## **FAR 135**

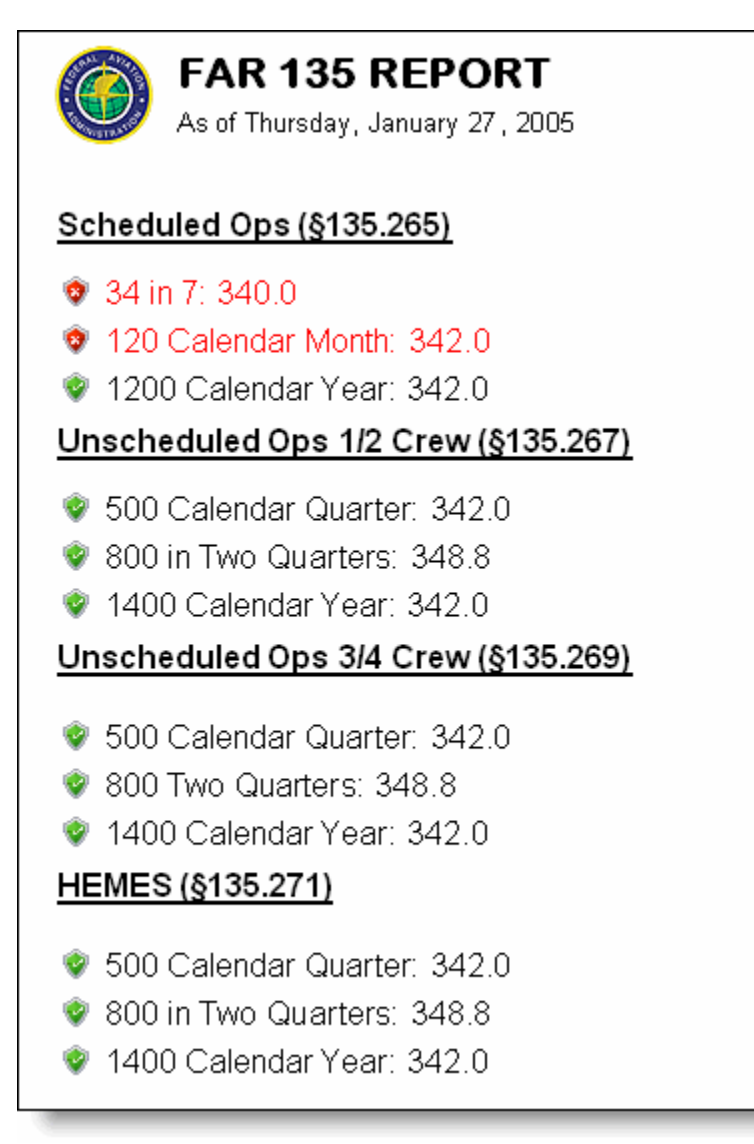

Figure 1. FAR 135 Status Report

Logbook Pro can save a lot of time and pain with time calculations when checking time limitations for FAR Parts 135.265, 135.267, 135.269, and 135.271 by simply viewing the FAR 135 Status Report (Figure 1 Above). The report is accessed by clicking Reports...Miscellaneous...FAR 135 Status Report. Rep orts are color coded: red identifying limit exceeded, yellow for impending limitations as defined by the Warning (hours) setting in the Options...Currency area, and green representing within the defined limitation. FAR 135 status is also available by quick check when clicking the "Lookback" button on the main program status bar (Figure 2 below).

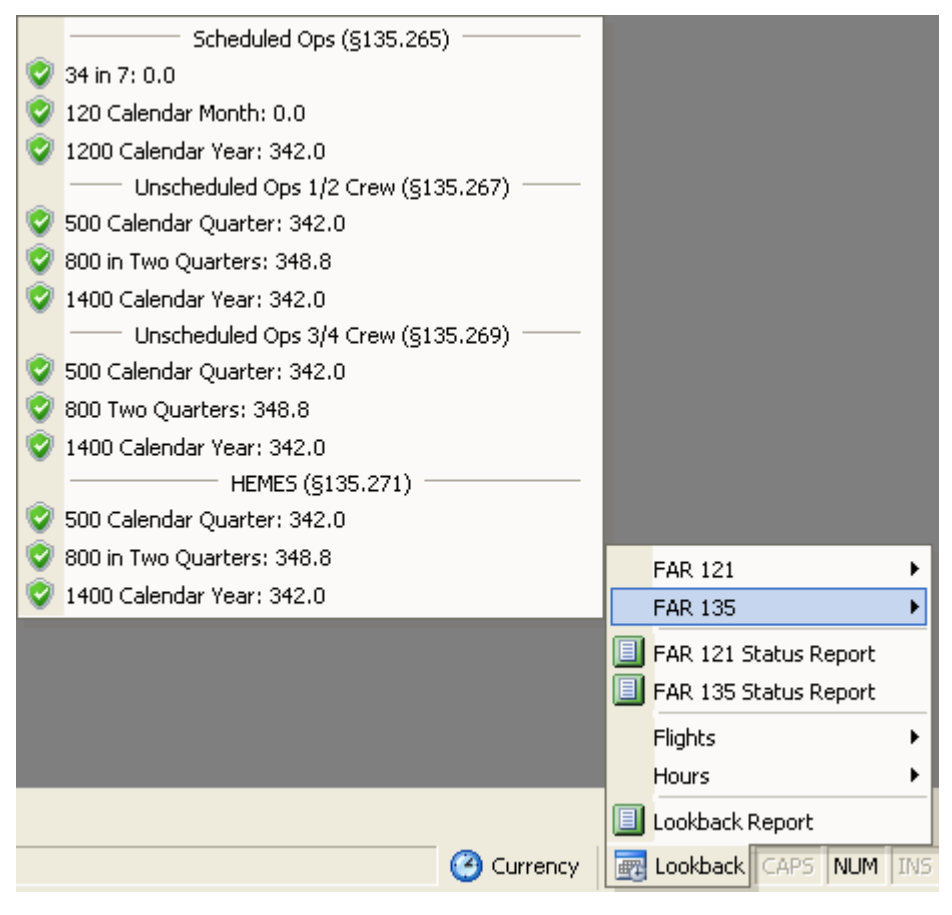

Figure 2. FAR 135 Quick Status